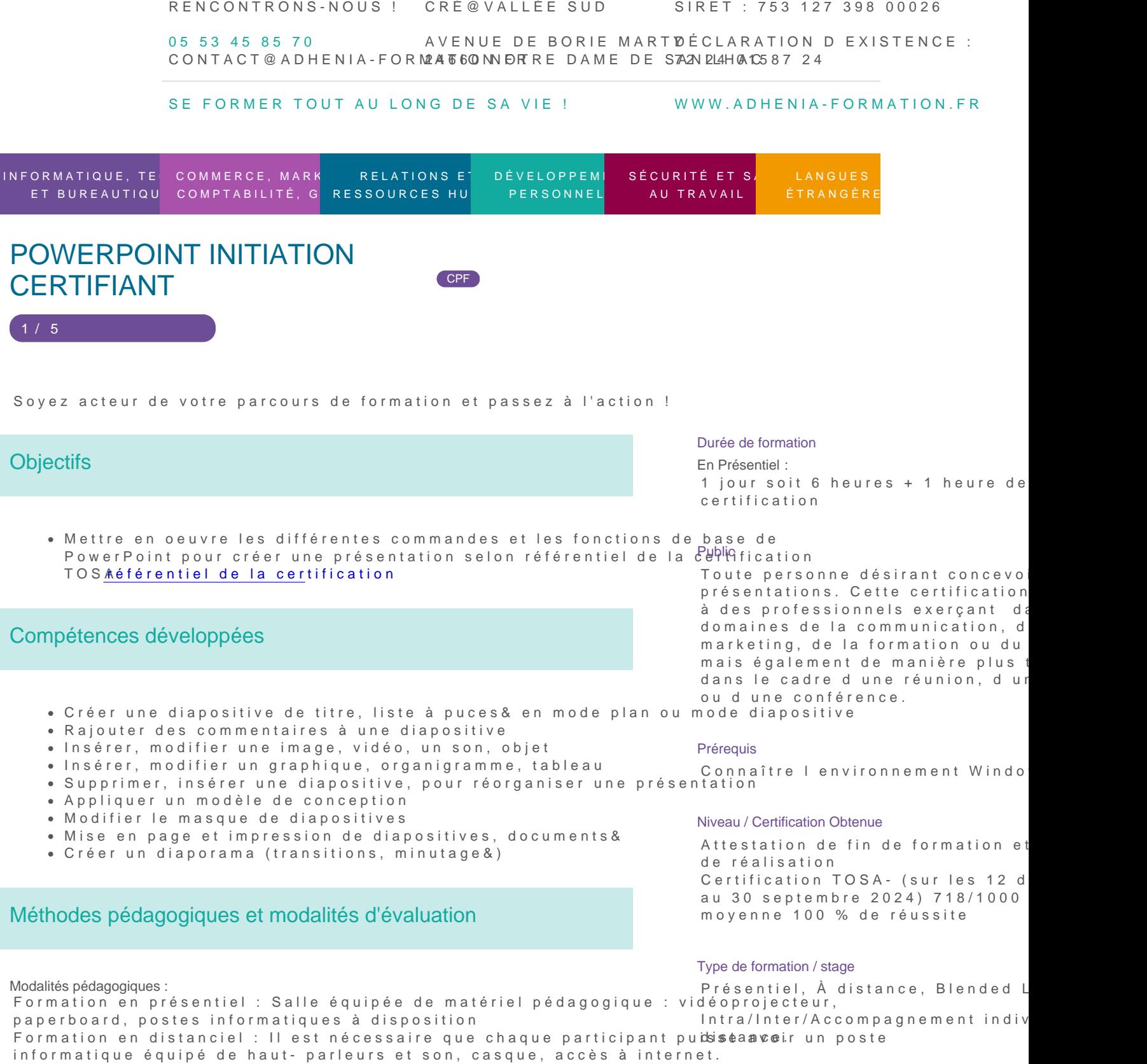

Apports théoriques sont alternés avec des exercices pratiques de mise en situation professionnelle.

Possibilité d adapter les exercices aux besoins des participants afin de rendre la formation plus opérationnelle.

RENCONTRONS-NOUS ! CRÉ@VALLÉE SUD

SIRET : 753 127 398 00026

05 53 45 85 70 CONTACT @ ADHENIA - FOR M244 660 NN DFT RE DAME DE S7A2N PL4H (A1C587 24 AVENUE DE BORIE MART DÉCLARATION D EXISTENCE :

SE FORMER TOUT AU LONG DE SA VIE ! WWW.ADHENIA-FORMATION.FR

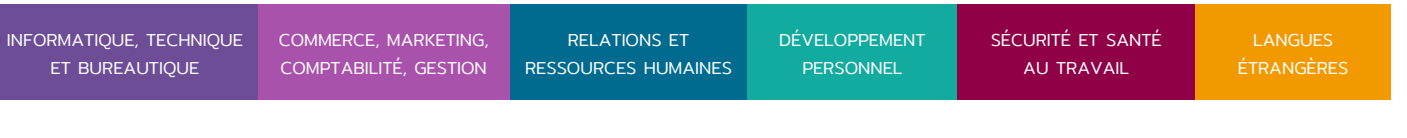

### POWERPOINT INITIATION CERTIFIANT CPF

2 / 5

Validation de la compréhension du stagiaire par le formateur à chaque étape du déroulé pédagogique.

Supports de formation (version numérique ou papier remis à chaque participant en fin de formation).

Nombre de Participant par session de formation :

En Inter-entreprises : Groupe de 6 personnes maximum en présentiel En Intra-entreprise: Groupe de 8 personnes maximum En distanciel: cours individuel ou collectif (nombre déterminé en amont en fonction de l audit réalisé en amont)

Profil du formateur : formateur certifié et expérimenté

Modalités d'évaluation : Avant la formation : audit des besoins et du niveau soit par entretien, soit par questionnaire de positionnement A la fin de la formation : évaluation de la compréhension et de l assimilation des savoirs et savoir-faire par le formateur par différentes méthodes d évaluation (questionnement oral, exercices pratiques, tests, qcm)

Formation certifiante: certification TOSA en fin de formation éligible au CPF-CERTIFICATEUR ISOGRAD DATE D ECHEANCE D ENREGISTREMENT FRANCE COMPETENCE RS6199, LE 14/12/2024.

Les évaluations et certifications Tosa sur Microsoft Powerpoint permettent de mesurer et de certifier les compétences d un individu sur Microsoft Powerpoint. Les tests d évaluations Tosa se passent en ligne en conditions libres. Les certifications Tosa se passent en conditions d examen dans un centre agréé ou à distance, via une solution intégrée d e-surveTielstaadapteatif en ligne Algorithme adaptatif : le niveau des questions s adapte au niveau du candidat tout au long du déroulement du test Scoring mathématique IRT (Item Response Theory) : score sur 1000

Typologies de questions : Exercices de mises en situation dans l environnement Microsoft PowerPoint rencontrées en entreprise et activités interactives (relier, glisser déposer, cliquer sur zone, listes déroulantes, etc.), QCM Format du test : 35 questions 60 minutes

Plus d information sur la certification tosa et les c[omp](https://www.tosa.org/FR/certification-microsoft-powerpoint?sbj_id=58)étences évaluées [PowerPo](https://www.tosa.org/FR/certification-microsoft-powerpoint?sbj_id=58)int

Compétences attestées : https://www.tosa.org/FR/certification?brand=desktop Niveau basique (score Tosa 351 à 550)

- Créer et travailler un document de présentation simple
- · Identifier les éléments de base du logiciel PowerPoint

RENCONTRONS-NOUS !

CRÉ@VALLÉE SUD

AVENUE DE BORIE MARTY

SIRET : 753 127 398 00026

CONTACT@ADHENIA-FORMATION.FR 24660 NOTRE DAME DE SANILHAC 72 24 01587 24 DÉCLARATION D'EXISTENCE :

# adhénia formation se former tout au long de sa vie ! WWW.ADHENIA-FORMATION.FR

05 53 45 85 70

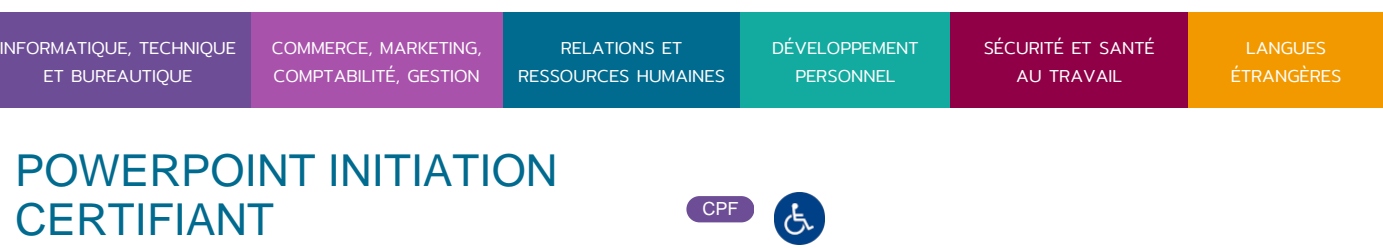

- Saisir du texte dans les espaces réservés adéquats
- Utiliser les outils de mise en forme les plus courants afin de saisir du nouveau contenu
- Créer un tableau simple pour y insérer des données
- Insérer ou modifier une image ou une animation
- S'appuyer sur les modèles et les thèmes existants du logiciel PowerPoint pour créer une présentation

#### **Niveau opérationnel (score Tosa 551 à 725)**

- Naviguer dans l'environnement du logiciel PowerPoint de façon à manier les contenus des diapositives
- Adapter les modes d'enregistrement et d'impression d'une présentation
- Lancer un diaporama et gérer différents modes de défilement pour appliquer des effets de texte et/ou de mise en forme des contenus pour enrichir l'aspect visuel d'une diapositive
- Vérifier l'orthographe et la grammaire des contenus d'une présentation
- Modifier la mise en forme d'un tableau en utilisant les outils de mise en forme pour illustrer et consolider sa présentation PowerPoint en créant des animations élaborées
- Modifier un thème ou un modèle existant afin d'améliorer l'aspect visuel d'une présentation

### Programme

3 / 5

#### **1. DECOUVERTE ET PRISE EN MAIN DE POWERPOINT**

- Qu'est-ce que la Présentation Assistée par Ordinateur ?
- Les règles de typographie et de présentation
- Description de l'écran et du volet Office
- Les assistants, les menus contextuels

#### **2. CREATION D'UNE PRESENTATION : MISE EN PAGE DES DIAPOS**

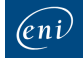

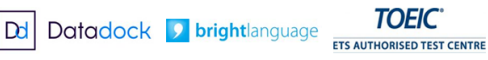

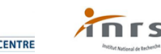

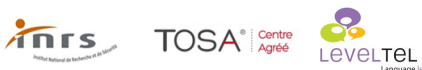

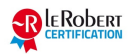

RENCONTRONS-NOUS !

CRÉ@VALLÉE SUD

AVENUE DE BORIE MARTY

SIRET : 753 127 398 00026

CONTACT@ADHENIA-FORMATION.FR 24660 NOTRE DAME DE SANILHAC 72 24 01587 24 DÉCLARATION D'EXISTENCE :

# adhénia formation se former tout au long de sa vie ! WWW.ADHENIA-FORMATION.FR

05 53 45 85 70

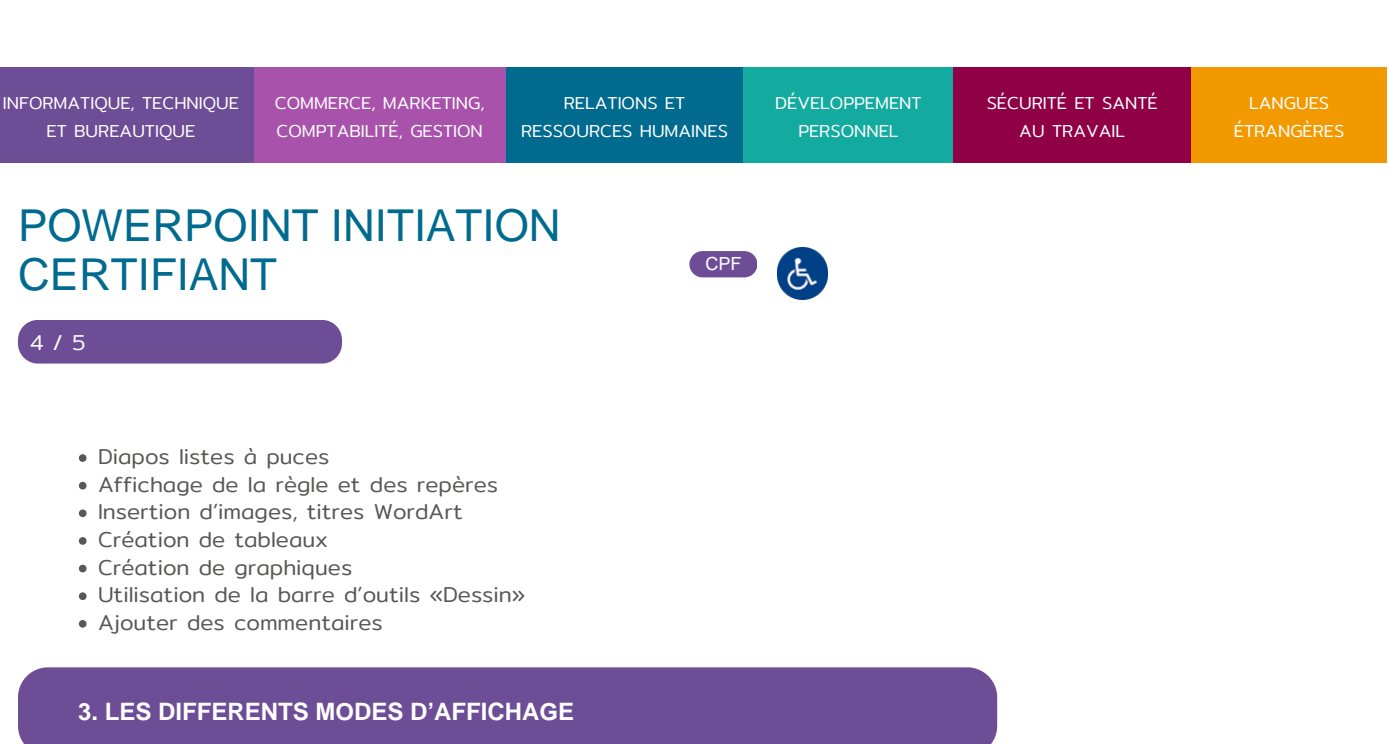

- Mode Normal
- Mode Plan
- Mode Trieuse de diapos
- Mode Diaporama

### **4. AMELIORATION D'UNE PRESENTATION**

- Appliquer un modèle de présentation
- Jeu de couleurs et arrières plans
- Diapositive de résumé

#### **5. UTILISATION DES MODELES**

Appliquer un modèle de conception

### **6. UTILISATION DES MASQUES**

- Masque de diapositive
- Masque de document
- Modification simple de ces masques

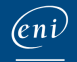

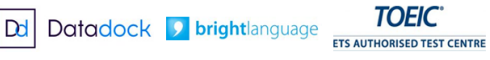

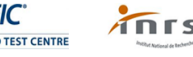

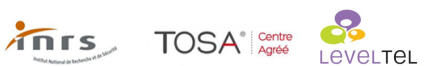

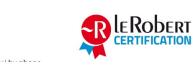

RENCONTRONS-NOUS !

CRÉ@VALLÉE SUD

AVENUE DE BORIE MARTY

SIRET : 753 127 398 00026

CONTACT@ADHENIA-FORMATION.FR 24660 NOTRE DAME DE SANILHAC 72 24 01587 24 DÉCLARATION D'EXISTENCE :

# adhénia formation se former tout au long de sa vie ! WWW.ADHENIA-FORMATION.FR

05 53 45 85 70

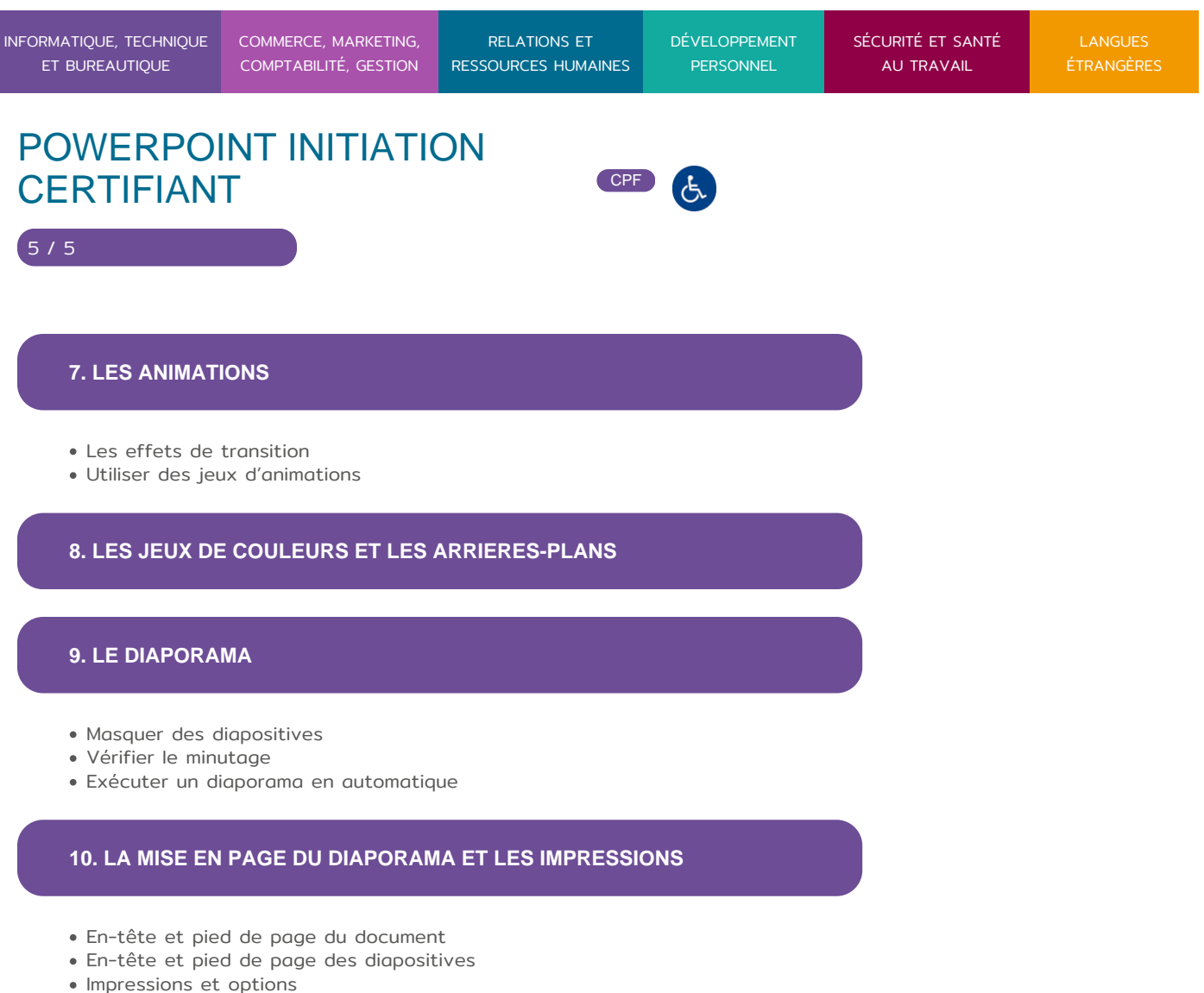

**11. ENREGISTRER LA PRESENTATION**

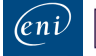

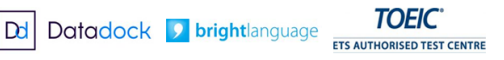

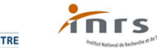

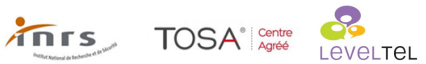

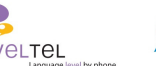

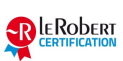